## CS2043 - Unix Tools & Scripting Cornell University, Spring 2014<sup>1</sup>

Instructor: Bruno Abrahao

<span id="page-0-0"></span>February 3, 2014

 $^{\rm 1}$ Slides evolved from previous versions by Hussam Abu-Libdeh and David Slater

### Cut and paste without mouses and windows

## cut.

cut extract sections from each line of the input.

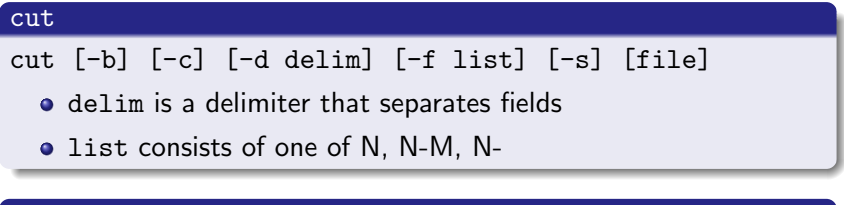

#### **Options**

- $\bullet$  -b: extracts using range of bytes
- $\bullet$  -c: extracts using range of characters
- $\bullet$  -d: especifies a delimiter (tab by default)
- -f: especifies a range of fields separated by a delimiter
- $-s$ : supressses line if delimiter is not found

#### employee.txt

Alice:607-233-2464:15 Sunny Place, Ithaca, NY:14850:female Bob:607-257-2884:504 Brown St, Ithaca, NY:14850:male Charlie:605-987-7886:99 Berry Lane, Palo Alto, CA:94304:male This line doesn't have a demiliter

#### **Examples**

- o cut -d : -f 1 -s employee.txt: Prints the names
- o cut  $-d$ :  $-f$  3,4  $-s$  employee.txt: Prints the address and the zip code
- cut -d : -f 2 employee.txt: Prints phone numbers plus the last line
- cut -d : -c 1 employee.txt: Prints their first initial plus the first character of the last line

### Cut and paste without mouses and windows

## paste

paste concatenate files side-by-side.

paste [options] [file1 ...]

#### **Options**

cut

- -d: speicfy a delimiter to separates fields (instead of tab)
- $\bullet$  -s: concatenates serialy instead of side-by-side

### Paste examples 1/3

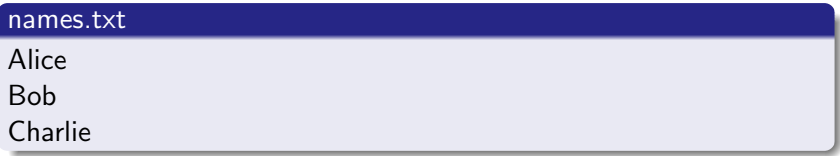

#### phones.txt

607-233-2464 607-257-2884 605-987-7886

#### **Examples**

paste names.txt phones.txt Alice 607-233-2464 Bob 607-257-2884 Charlie 605-987-7886

### Paste examples 2/3

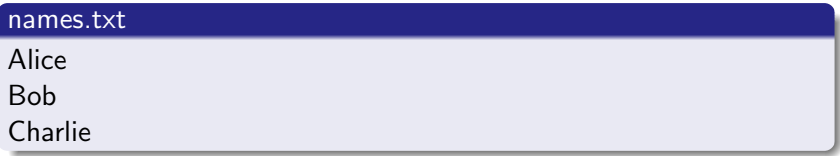

#### phones.txt

607-233-2464 607-257-2884 605-987-7886

#### **Examples**

paste -d : names.txt phones.txt Alice:607-233-2464 Bob:607-257-2884 Charlie:605-987-7886

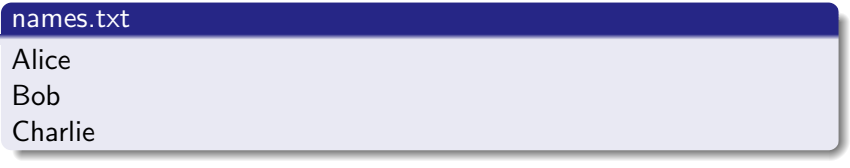

#### phones.txt

607-233-2464 607-257-2884 605-987-7886

#### **Examples**

paste -s names.txt phones.txt

Alice Bob Charlie 607-233-2464 607-257-2884 605-987-7886

# split

Splits a files into pieces, i.e., files named xaa, xab, ...

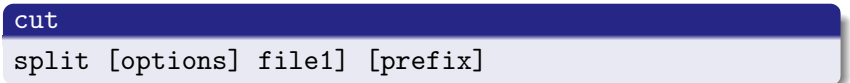

#### **Options**

- $\bullet$  -1: how many lines in each file
- -b: how many bytes in each file
- **•** prefix: name prefix of each file produced

# join

Join lines that contain the same keys between two different files

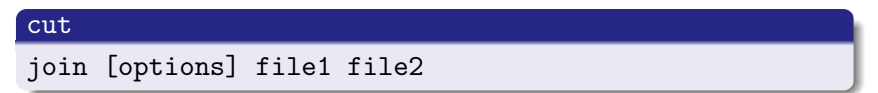

#### **Options**

- $\bullet$  -1 field: join by the field-th field of file 1
- $\bullet$  -2 field: join by the field-th field of file 2
- -a file number: displays unpaired lines of file file number

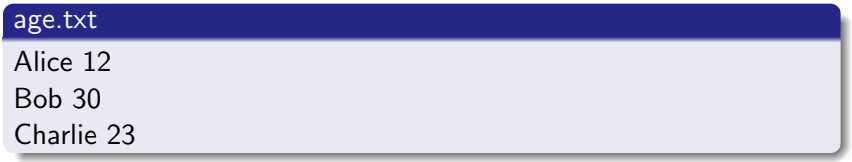

#### salaries.txt

Bob 129,000 Charlie 75,000

#### **Examples**

o join age.txt salaries.txt Bob 30 129,000 Charlie 23 75,000

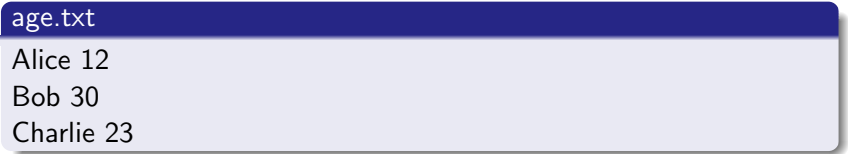

#### salaries.txt

Bob 129,000 Charlie 75,000

#### **Examples**

join -a1 age.txt salaries.txt Bob 30 129,000 Charlie 23 75,000 Alice 12

## bc

Performs arithmetic and logical calculations

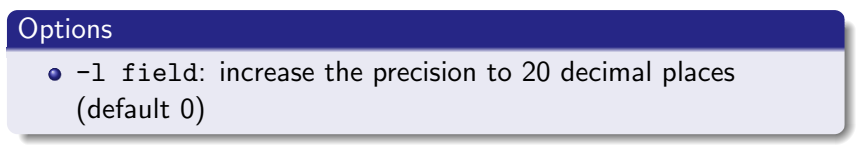

#### **Examples**

1

$$
\begin{array}{c|c}\n\bullet \text{ echo} & \text{"1/3" | bc} \\
0\n\end{array}
$$

 $\bullet$  echo "1/3" | bc -1 0.33333333333333333333

```
\bullet echo "1>3" | bc -1\Omega
```

```
\bullet echo "1<3" | bc -1
```
- find : Searching for files/directories by name or attributes
- o grep : Search contents of files

# find

- **•** used to locate files or directories
- **•** search any set of directories for files that match a criteria
- search by name, owner, group, type, permissions, last modification date, and other criteria
- search is recursive (will search all subdirectories too)

Syntax looks like this:

find [where to look] criteria [what to do]

- display pathnames of all files in current directory and subdirectories
	- find . -print
	- find -print
	- find .
	- (all equivalent)
- search for a file by name
	- find . name my\_awesome\_file.txt

### Find options

- -name : name of file or directory to look for
- -maxdepth num : descend at most num levels of directories while searching
- -mindepth num : descend at least num levels of directories while searching
- $\bullet$  -amin n : file last access was *n* minutes ago
- $\bullet$  -atime n : file last access was *n* days ago
- -group name : file belongs to group *name*
- -path pattern : file name matches shell pattern pattern
- - perm mode : file permission bits are set to mode

... for more: man find

- normally all modifiers for find are evaluated in conjunction (i.e. AND). We can find files matching a pattern OR another by using the  $-$ o flag.
- executes a command on found files by using the -exec command  $\{\}$  + flag.
- executes a command on found files by using the -exec command  $\{\}$ ' \; flag.
- The difference between  $\backslash$ ; and  $+$  is that with  $\backslash$ ; a single grep command for each file is executed whereas with  $+$  as many files as possible are given as parameters to grep at once.

Find all files accessed at most 10 minutes ago

find  $. -amin -10$ 

Find all files accessed at least 10 minutes ago

find  $-$ amin  $+10$ 

Display all the contents of files accessed in the last 10 minutes

find .  $-\text{amin} -10 - \text{exec cat}$  '{}' +

## grep

The purpose of grep is to print the lines that match a particular pattern.

## grep grep <string> [file] • searches file for all lines containing <string> • grep stands for global / regular expression / print Examples: grep password file prints all lines that contain the word password in the file file. What lines contain the word monster in Frankenstein?

```
grep 'monster' Frankenstein.txt
```
Two simple ways to use grep are on a file and on piped input:

#### grep on a file

grep "chromium" /var/log/dpkg.log

Shows when I have updated chromium-browser

#### grep piped input

history | grep grep

• When have I used grep recently?

- $grep i ignores case$
- grep  $-A$  20  $-B$  10 prints the 10 lines before and 20 lines after each match
- grep  $-v$  inverts the match
- grep  $-\circ$  shows only the matched substring
- $\bullet$  grep  $-n$  displays the line number

#### Example:

grep -v # bashscript

<span id="page-20-0"></span>**•** Prints all noncommented lines